## EXPORT PROMOTION COUNCIL FOR HANDICRAFTS

**"EPCH HOUSE" POCKET–6 & 7, SECTOR–C, L.S.C., VASANT KUNJ, NEW DELHI-110070**

Tel: 91-11-26135256 Fax: 91-11-26135518, 26135519

Email: moradabad@epch.com Web: www.epch.in

## **EPCH ORGANIZED AN AWARENESS SEMNAR ON HOW TO SAFEGUARD YOUR BUSINESS FROM CYBER CRIME AT MORADABAD REGION (U.P.) AT EPCH OFFICE, MORADABAD ON 19TH DECEMBER, 2013 (THURSDAY)**

The EPCH organized an awareness seminar on "How to Safeguard your Business from Cyber Crime" at Moradabad Region in EPCH Office at Moradabad on 19th December, 2013 (Thursday). Mr. Gaurav Rana, Lecturer, Police Training Academy & Mr. Vinay Kumar Gupta, Sri Sai Soft Technology made a detailed presentation on Cyber Crime.

The objective of the seminar is to create awareness and provide required knowledge on the cyber crime & internet security to member exporters and new entrepreneurs as How to safeguard ones business from cyber crime in present scenario of fastest growing markets. The speakers interacted with the participants wherein over 45 exporters, NGOs & Artisans were present.

During the seminar Mr. Gaurav Rana informed in detail to the participants about the spyware, adware, embedded programmes, browser hijackers, dialers & malwares. Mr. Rana further informed about the virus removal, anti virus, phishing & spyware.

Mr. Vinay Kumar Gupta briefed the member exporters through presentation about the key stroke loggers, hardware, software, keylogging hardware, Firewall, auto form fillers, virtual keyboard & onscreen keyboard. He informed the participants about the following three ways of an attacker to install the software on an unsuspecting computer.

- 1. Install it from a compact disc or floppy disc.
- 2. Package the software as a computer virus or Trojan horse.
- 3. Gain access to the computer over a network and install surveillance software remotely.

After detailed deliberations, the following major questions were raised by the participants:-

- Q1. How do user know that his system has attacked with Spyware?
- Ans. Computer is running slower than normal
	- Popups (on of off the internet)
	- New Toolbars
	- Home Page Changes
	- Search results look different
	- Error messages when accessing the web
- Q2. How do user get rid of spyware?
- Ans. Use a *legitimate* spyware removal program We suggest Spybot Search and Destroy in combination with Microsoft Antispyware (now called Defender) Ad-aware is a good program and is free for home use but is no longer free for educational use.

Steps in spyware removal :-

- 1. Add & Remove Programme Menu
- 2. Reboot
- 3. Run a Spyboot Scan
- 4. Reboot
- 5. Run a Microsoft Antispyware Scan
- 6. Reboot
- 7. If still having problems manually remove registry and startup entries.
- Q3. What is Key logging?
- Ans. A Program or hardware device that captures every key depression on the computer.
	- Used to monitor employee performance.
	- Used to seal private information.
- Q4. How do I prevent Spyware?
- Ans. Be conscious of what you are clicking on/downloading
	- Some pop-ups have what appears to be a close button, but will actually try to install spyware when you click on it. Always look for the topmost right red X.
	- Remember that things on the internet are rarely free. "Free" Screensavers etc. generally contain ads or worse that pay the programmer for their time.

\*\*\*\*\*\*\*\*\*\*\*\*\*

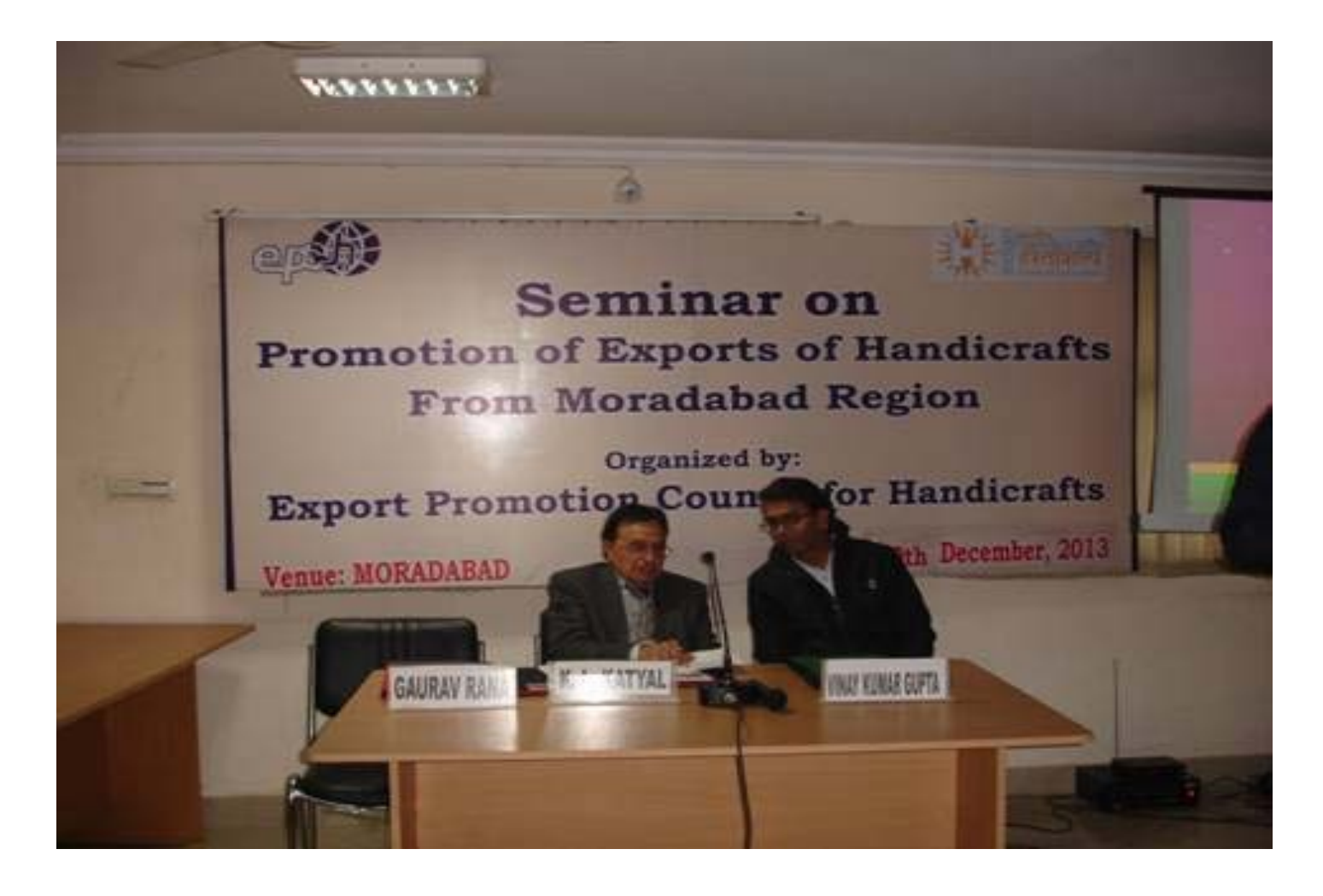

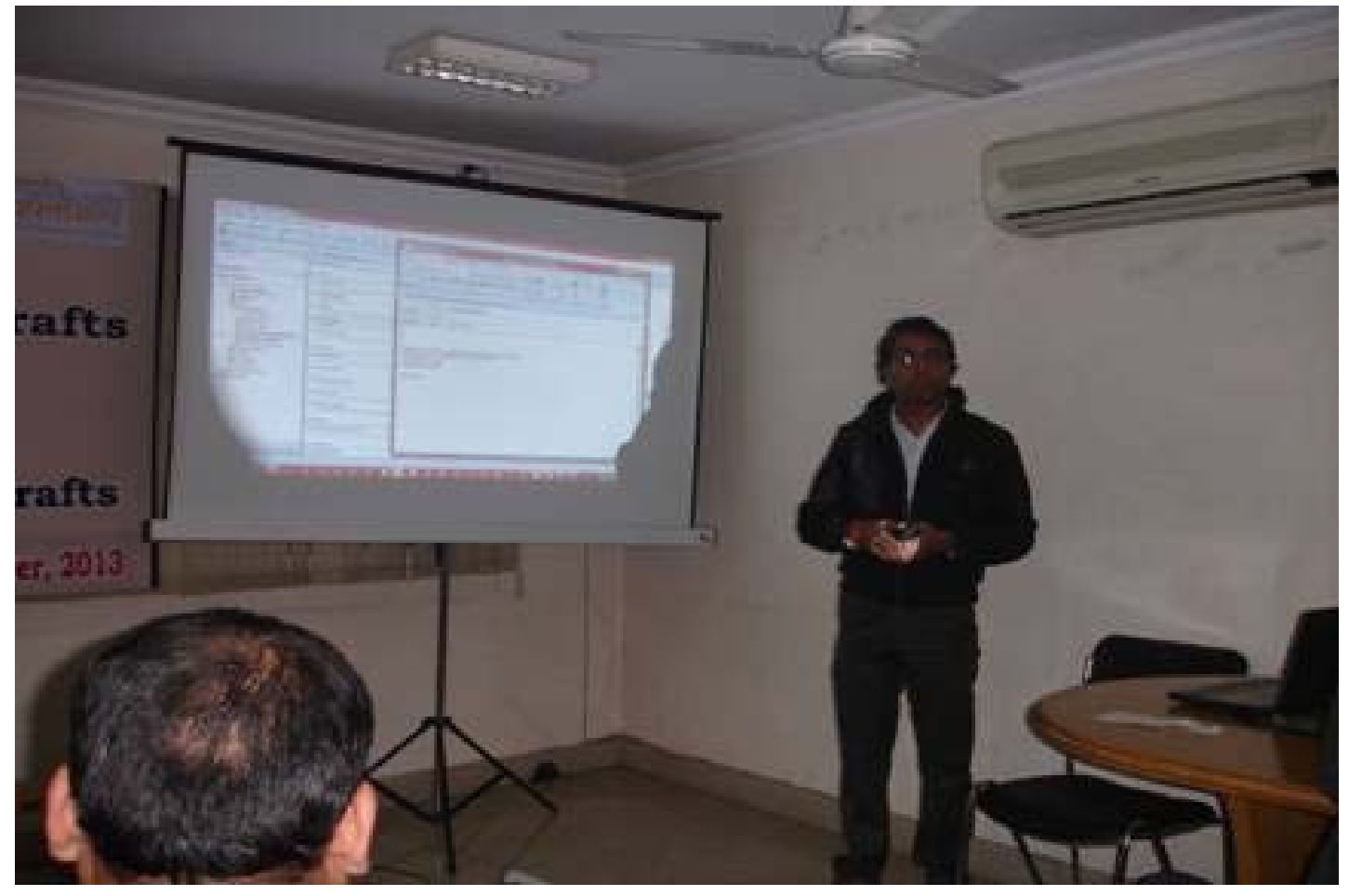